# <span id="page-0-0"></span>**Dell™ Studio XPS™ 1340 Onderhoudshandleiding**

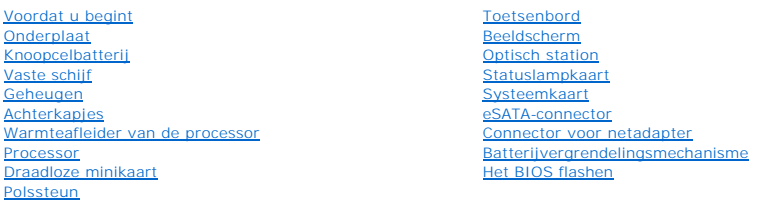

### **Opmerkingen, kennisgevingen en veiligheidstips**

**OPMERKING:** Een OPMERKING duidt belangrijke informatie aan voor een beter gebruik van de computer.

0 **KENNISGEVING: Met KENNISGEVING wordt potentiële schade aan hardware of potentieel gegevensverlies aangegeven en hier wordt verteld hoe het probleem kan worden vermeden.** 

**A** LET OP: Een LET OP duidt het risico van schade aan eigendommen, lichamelijk letsel of overlijden aan.

### **De informatie in dit document kan zonder voorafgaande kennisgeving worden gewijzigd. © 2008 Dell Inc. Alle rechten voorbehouden.**

Verveelvoudiging op welke wijze dan ook zonder de schriftelijke toestemming van Dell Inc. is strikt verboden.

Merken die in deze tekst worden gebruikt: *Dell, XPS* en het DELL-logo zijn merken van Dell Inc.; *Bluetooth* is een gedeponeerd merk van Bluetooth SIG, Inc. en wordt onder licentie<br>gebruikt door Dell. *Microsoft, Windows* 

Overige handelsmerken en handelsname kunnen in dit document worden gebruikt om naar entlietlen te ein die het e<br>hun producten claimen. Dell Inc. claimt op geen enkele wijze enig eigendomsrecht ten aanzen van en man ein mer

Model PP17S

December 2008 Rev. A00

#### <span id="page-1-0"></span> **Onderplaat**

**Dell™ Studio XPS™ 1340 Onderhoudshandleiding** 

- [De onderplaat verwijderen](#page-1-1)
- [De onderplaat terugplaatsen](#page-1-2)
- LET OP: Lees de veiligheidsinstructies die bij de computer zijn geleverd voordat u werkzaamheden aan computeronderdelen uitvoert. Voor meer<br>informatie over veiligheid kunt u de homepage voor regelgeving raadplegen op www.d
- LET OP: Voordat u deze handelingen uitvoert, sluit u eerst de computer af en haalt u de stekker uit het stopcontact, de adapter en het modem uit<br>de computer en verwijdert u alle overige externe kabels uit de computer.
- KENNI SGEVING: Voorkom elektrostatische ontlading door uzelf te aarden met een aardingspolsbandje of door regelmatig een ongeverfd metalen<br>oppervlak aan te raken (zoals een aansluiting aan de achterkant van de computer).
- KENNI SGEVING: Alleen een bevoegde onderhoudsmonteur mag reparaties aan uw computer uitvoeren. Schade als gevolg van<br>**onderhoudswerkzaamheden die niet door Dell™ zijn goedgekeurd, valt niet onder de garantie.**
- O **KENNISGEVING: U voorkomt schade aan de systeemkaart door de hoofdbatterij te verwijderen (zie [Voordat u binnen de computer gaat werken](file:///C:/data/systems/sxl13/du/sm/before.htm#wp1435099)) voordat u aan onderdelen in de computer gaat werken.**

### <span id="page-1-1"></span>**De onderplaat verwijderen**

- 1. Zorg ervoor dat de computer uitstaat.
- 2. Verwijder de batterij (zie [Voordat u binnen de computer gaat werken\)](file:///C:/data/systems/sxl13/du/sm/before.htm#wp1435099).
- 3. Draai de tien geborgde schroeven op de onderplaat los en til de kap van de computer.

**LET OP: Raak de warmteafleider van de processor niet aan. Processoronderdelen mogen alleen worden verwijderd door opgeleid ondersteuningspersoneel.** 

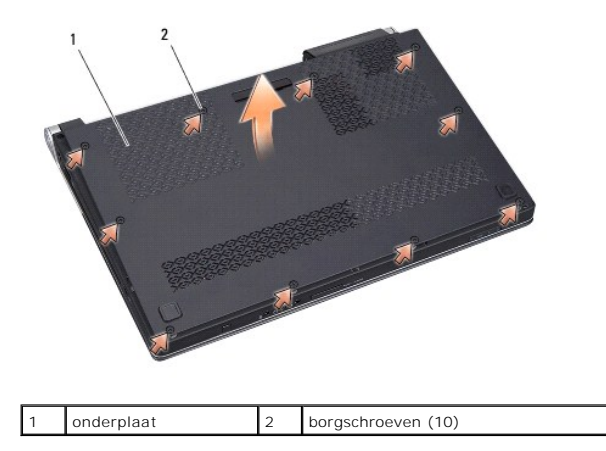

### <span id="page-1-2"></span>**De onderplaat terugplaatsen**

- 1. Plaats de onderplaat terug.
- 2. Draai de tien geborgde schroeven op de onderplaat vast.
- 3. Schuif de batterij in het batterijcompartiment totdat deze vastklikt.

#### <span id="page-2-0"></span> **Batterijvergrendelingsmechanisme Dell™ Studio XPS™ 1340 Onderhoudshandleiding**

- Het batterijvergrendelingsmechanisme verwijderen
- **O** Het batterijvergrendelingsmechanisme terugplaatse
- LET OP: Lees de veiligheidsinstructies die bij de computer zijn geleverd voordat u werkzaamheden aan computeronderdelen uitvoert. Voor meer<br>informatie over veiligheid kunt u de homepage voor regelgeving raadplegen op www.d
- O KENNISGEVING: Voorkom elektrostatische ontlading door uzelf te aarden met een aardingspolsbandje of door regelmatig een ongeverfd metalen<br>oppervlak (zoals het achterpaneel) van de computer aan te raken.
- KENNI SGEVING: Alleen een bevoegde onderhoudsmonteur mag reparaties aan uw computer uitvoeren. Schade als gevolg van<br>**onderhoudswerkzaamheden die niet door Dell™ zijn goedgekeurd, valt niet onder de garantie.**
- **KENNISGEVING: U voorkomt schade aan de systeemkaart door de hoofdbatterij te verwijderen (zie [Voordat u binnen de computer gaat werken](file:///C:/data/systems/sxl13/du/sm/before.htm#wp1435099)) voordat u aan onderdelen in de computer gaat werken.**

### <span id="page-2-1"></span>**Het batterijvergrendelingsmechanisme verwijderen**

- 1. Volg de instructies in [Voordat u binnen de computer gaat werken.](file:///C:/data/systems/sxl13/du/sm/before.htm#wp1435099)
- 2. Verwijder de systeemkaart (zie [De systeemkaart verwijderen\)](file:///C:/data/systems/sxl13/du/sm/sysboard.htm#wp1032066).
- 3. Verwijder de mylartapes aan beide uiteinden van het batterijvergrendelingsmechanisme.

**OPMERKING:** De mylartapes zijn kwetsbaar. Verwijder ze voorzichtig. Het is mogelijk dat u ze nogmaals nodig hebt bij het terugplaatsen van het batterijvergrendelingsmechanisme.

- 4. Knijp het klemmetje van het batterijvergrendelingsmechanisme samen om het mechanisme te verwijderen.
- 5. Verwijder de veer uit de haak die de veer op zijn plaats houdt.
- 6. Verwijder het batterijvergrendelingsmechanisme uit de computer.

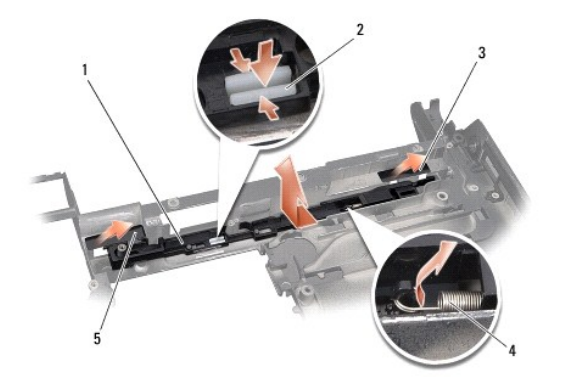

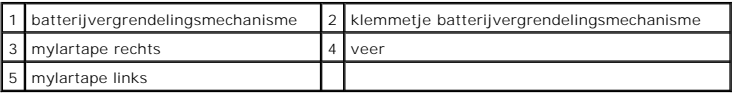

### <span id="page-2-2"></span>**Het batterijvergrendelingsmechanisme terugplaatsen**

- 1. Plaats het batterijvergrendelingsmechanisme terug in de gleuf in de computer.
- 2. Druk het klemmetje in de computer.
- 3. Gebruik een kleine schroevendraaier en plaats de veer over de haak op de computerbehuizing.

4. Plaats de mylartapes terug.

Zorg ervoor dat de zojuist geplaatste vergrendeling soepel en vrij beweegt wanneer u deze indrukt en loslaat.

5. Volg de instructies in [De systeemkaart terugplaatsen.](file:///C:/data/systems/sxl13/du/sm/sysboard.htm#wp1027497)

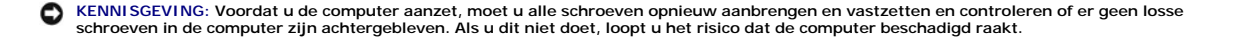

### <span id="page-4-0"></span> **Voordat u begint Dell™ Studio XPS™ 1340 Onderhoudshandleiding**

- [Aanbevolen gereedschap](#page-4-1)
- [Uw computer uitschakelen](#page-4-2)
- [Voordat u binnen de computer gaat werken](#page-4-3)

Dit gedeelte bevat instructies over het verwijderen en installeren van de componenten in uw computer. Tenzij anders vermeld, wordt voor elke procedure uitgegaan van het volgende:

- l U hebt de stappen in [Uw computer uitschakelen](#page-4-2) en [Voordat u binnen de computer gaat werken](#page-4-3) gevolgd.
- l U hebt de veiligheidsinformatie geraadpleegd die bij uw computer is geleverd*.*
- l U kunt componenten vervangen of, wanneer u deze los hebt aangeschaft, installeren door de verwijderingsprocedure in omgekeerde volgorde uit te voeren.

### <span id="page-4-1"></span>**Aanbevolen gereedschap**

Voor de procedures in dit document hebt u het volgende gereedschap nodig:

- l Kruiskopschroevendraaier
- l Processorverwijderingsgereedschap
- l Kleine platte schroevendraaier
- l Torx T5-schroevendraaier
- l BIOS-upgrade-cd

### <span id="page-4-2"></span>**Uw computer uitschakelen**

**KENNISGEVING: Wilt u gegevensverlies voorkomen, dan moet u alle geopende bestanden opslaan en alle bestanden en programma's sluiten voordat u de computer uitschakelt.** 

- 1. Sla geopende bestanden op en sluit deze en eventueel geopende programma's af.
- 2. Klik in Microsoft<sup>®</sup> Windows Vista<sup>®</sup> op **Start D**, de pijl **De** en vervolgens op Afsluiten.

Nadat het besturingssysteem is afgesloten, wordt de computer uitgeschakeld.

3. Controleer of de computer en alle daarop aangesloten apparaten uit zijn. Als de computer en alle daarop aangesloten apparaten niet automatisch zijn<br>uitgeschakeld bij het afsluiten van het besturingssysteem, houdt u de a

### <span id="page-4-3"></span>**Voordat u binnen de computer gaat werken**

Volg de onderstaande veiligheidsrichtlijnen om uw eigen veiligheid te garanderen en de computer en werkomgeving tegen mogelijke schade te beschermen.

**LET OP: Lees de veiligheidsinstructies die bij de computer zijn geleverd voordat u werkzaamheden aan computeronderdelen uitvoert. Voor meer informatie over veiligheid kunt u de homepage voor regelgeving raadplegen op www.dell.com/regulatory\_compliance.** 

- 0 KENNI SGEVING: Ga voorzichtig met componenten en kaarten om. Raak de componenten en de contacten op kaarten niet aan. Houd een kaart aan<br>de randen vast. Houd een component, zoals een processor, vast aan de uiteinden, niet
- KENNI SGEVING: Alleen een bevoegde onderhoudsmonteur mag reparaties aan uw computer uitvoeren. Schade als gevolg van<br>onderhoudswerkzaamheden die niet door Dell zijn goedgekeurd, valt niet onder de garantie.
- **KENNISGEVING: Verwijder kabels door aan de connector of het treklipje te trekken en niet aan de kabel zelf. Sommige kabels zijn voorzien van**  een connector met vergrendelingslipjes. Als u dit type kabel loskoppelt, moet u de vergrendelingslipjes ingedrukt houden wanneer u de kabel<br>verwijdert. Trek connectoren recht uit de aansluitingen om te voorkomen dat de ste
- **KENNISGEVING: U voorkomt schade aan de computer door de volgende instructies op te volgen voordat u werkzaamheden aan computeronderdelen uitvoert.**
- 1. Zorg ervoor dat het werkoppervlak vlak en schoon is om te voorkomen dat de computerkap bekrast raakt.
- 2. Schakel de computer uit (zie [Uw computer uitschakelen\)](#page-4-2).

**KENNISGEVING: Wanneer u een netwerkkabel wilt verwijderen, moet u deze eerst van de computer loskoppelen en daarna pas van het netwerkapparaat verwijderen.** 

- 3. Verwijder alle stekkers van telefoonsnoeren en netwerkkabels uit de computer.
- 4. Verwijder alle kaarten uit de ExpressCard-sleuf en de 8-in-1-geheugenkaartlezer.
- 5. Verwijder de stekker van de computer en alle daarop aangesloten apparaten uit het stopcontact.

**KENNISGEVING: U voorkomt schade aan de systeemkaart door de batterij uit het batterijcompartiment te halen voordat u de computer een onderhoudsbeurt geeft.** 

**KENNISGEVING: U voorkomt schade aan de computer door alleen de batterij te gebruiken die speciaal voor deze Dell-computer is bedoeld. Gebruik geen batterijen die voor andere Dell-computers zijn bedoeld.** 

- 6. Zet de computer ondersteboven.
- 7. Schuif het batterijontgrendelingsmechanisme naar de zijkant.
- 8. Verwijder de batterij uit het compartiment.

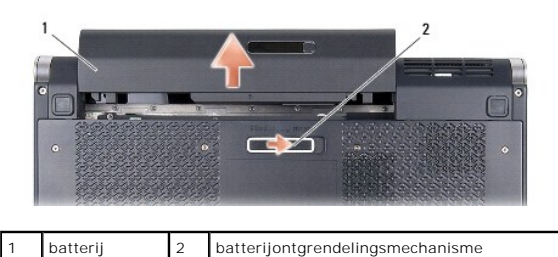

9. Druk op de aan/uit-knop om de systeemkaart te aarden.

#### <span id="page-6-0"></span> **Het BIOS flashen Dell™ Studio XPS™ 1340 Onderhoudshandleiding**

- [De BIOS flashen vanaf een cd](#page-6-1)
- Het BIOS vanaf de vaste schijf flashende

Als er een cd met een BIOS-upgrade bij een nieuwe systeemkaart is geleverd, flasht u het BIOS vanaf die cd. Als u niet over een BIOS-upgrade-cd beschikt,<br>flasht u het BIOS vanaf de vaste schijf.

### <span id="page-6-1"></span>**De BIOS flashen vanaf een cd**

1. Controleer of de netadapter is aangesloten en of de hoofdbatterij goed is geïnstalleerd.

**OPMERKING:** Als u het BIOS flasht met een BIOS-upgrade-cd, stelt u in dat de computer vanaf cd moet opstarten voordat u de cd in het station plaatst.

2. Plaats de BIOS-upgrade-cd en start de computer opnieuw op.

Volg de instructies op het scherm. De computer gaat verder met opstarten en werkt het nieuwe BIOS bij. Wanneer het flashen is voltooid, wordt de computer automatisch opnieuw opgestart.

- 3. Druk tijdens de POST op <F2> om het System Setup-programma te openen.
- 4. Selecteer het menu **Exit** (Afsluiten).
- 5. Selecteer **Load Setup Defaults** (Instellingsstandaarden laden) om de standaardinstellingen van de computer opnieuw in te stellen.
- 6. Verwijder de BIOS-upgrade-cd uit het station.
- 7. Selecteer **Exit Saving Changes** (Afsluiten en wijzigingen opslaan) om de configuratiewijzigingen op te slaan.
- 8. De BIOS-upgrade wordt afgerond en uw computer start automatisch opnieuw op.

### <span id="page-6-2"></span>**Het BIOS vanaf de vaste schijf flashen**

- 1. Controleer of de netadapter is aangesloten, de hoofdbatterij goed is geïnstalleerd en er een netwerkkabel is aangesloten.
- 2. Zet de computer aan.
- 3. Zoek naar het bestand met de BIOS-update voor uw computer op **support.dell.com**.
- 4. Klik op **Download now** (Nu downloaden) om het bestand te downloaden.
- 5. Als het venster **Export Compliance Disclaimer** (Afwijzing van aansprakelijkheid bij export) verschijnt, klikt u op **Yes, I Accept this Agreement** (Ja, ik accepteer deze overeenkomst).

Het venster **File Download** (Bestand downloaden) verschijnt.

6. Klik op **Save this program to disk** (Dit programma op schijf opslaan) en klik vervolgens op **OK**.

Het venster **Save In** (Opslaan in) verschijnt.

- 7. Klik op de pijl naar beneden om het menu **Save In** (Opslaan in) weer te geven. Selecteer **Desktop** (Bureaublad) en klik vervolgens op **Save** (Opslaan). Het bestand wordt naar het bureaublad gedownload.
- 8. Klik op **Close** (Sluiten) als het venster **Download Complete** (Download voltooid) verschijnt. Het bestandspictogram wordt op het bureaublad weergegeven en heeft dezelfde naam als het BIOS-updatebestand dat u hebt gedownload.
- 9. Dubbelklik op het bestandspictogram op het bureaublad en volg de instructies op het scherm.

### <span id="page-8-0"></span> **Knoopcelbatterij Dell™ Studio XPS™ 1340 Onderhoudshandleiding**

- [De knoopcelbatterij verwijderen](#page-8-1)
- [De knoopcelbatterij terugplaatsen](#page-8-2)
- LET OP: Lees de veiligheidsinstructies die bij de computer zijn geleverd voordat u werkzaamheden aan computeronderdelen uitvoert. Voor meer<br>informatie over veiligheid kunt u de homepage voor regelgeving raadplegen op www.d
- KENNI SGEVING: Voorkom elektrostatische ontlading door uzelf te aarden met een aardingspolsbandje of door regelmatig een ongeverfd metalen<br>oppervlak aan te raken (zoals een aansluiting aan de achterkant van de computer).
- KENNI SGEVING: Alleen een bevoegde onderhoudsmonteur mag reparaties aan uw computer uitvoeren. Schade als gevolg van<br>**onderhoudswerkzaamheden die niet door Dell™ zijn goedgekeurd, valt niet onder de garantie.**
- **KENNISGEVING: U voorkomt schade aan de systeemkaart door de hoofdbatterij te verwijderen (zie [Voordat u binnen de computer gaat werken](file:///C:/data/systems/sxl13/du/sm/before.htm#wp1435099)) voordat u aan onderdelen in de computer gaat werken.**

### <span id="page-8-1"></span>**De knoopcelbatterij verwijderen**

- 1. Volg de instructies in [Voordat u begint.](file:///C:/data/systems/sxl13/du/sm/before.htm#wp1435071)
- 2. Verwijder de onderplaat (zie [De onderplaat verwijderen](file:///C:/data/systems/sxl13/du/sm/basecvr.htm#wp1223484)).
- 3. Koppel de kabel van de knoopcelbatterij los van de systeemkaartconnector.
- 4. Haal de knoopcelbatterij uit de computer.

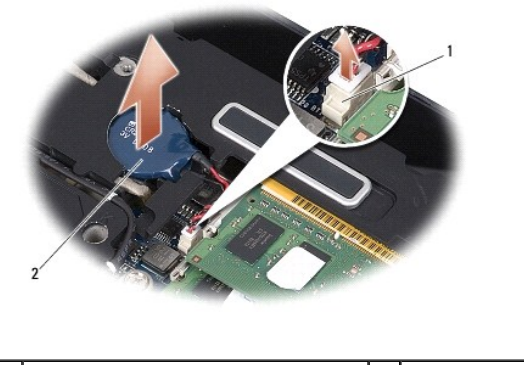

1 kabelstekker knoopcelbatterij 2 knoopcelbatterij

### <span id="page-8-2"></span>**De knoopcelbatterij terugplaatsen**

- 1. Plaats de knoopcelbatterij terug.
- 2. Sluit de kabel van de knoopcelbatterij aan op de connector op de systeemkaart.
- 3. Plaats de onderplaat terug (zie [De onderplaat terugplaatsen](file:///C:/data/systems/sxl13/du/sm/basecvr.htm#wp1217063)).
- 4. Schuif de batterij in het batterijcompartiment totdat deze vastklikt.

#### <span id="page-9-0"></span> **Processor**

**Dell™ Studio XPS™ 1340 Onderhoudshandleiding** 

- **O** De processor verwijderen
- O De processor plaatsen
- **A**LET OP: Lees de veiligheidsinstructies die bij de computer zijn geleverd voordat u werkzaamheden aan computeronderdelen uitvoert. Voor meer **informatie over veiligheid kunt u de homepage voor regelgeving raadplegen op www.dell.com/regulatory\_compliance.**
- $\bullet$ **KENNISGEVING: Voorkom elektrostatische ontlading door uzelf te aarden met een aardingspolsbandje of door regelmatig een ongeverfd metalen oppervlak aan te raken (zoals een aansluiting aan de achterkant van de computer).**
- KENNISGEVING: Om willekeurig contact tussen de kamschroef van de ZIF-socket en de processor tijdens het verwijderen of terugzetten van de<br>processor te voorkomen, dient u zachtjes op het midden van de processor te drukken t
- **KENNISGEVING: Houd de schroevendraaier loodrecht ten opzichte van de processor terwijl u de schroef draait om te voorkomen dat de processor beschadigd raakt.**
- O KENNI SGEVING: Alleen een bevoegde onderhoudsmonteur mag reparaties aan uw computer uitvoeren. Schade als gevolg van<br>**onderhoudswerkzaamheden die niet door Dell™ zijn goedgekeurd, valt niet onder de garantie.**
- € **KENNISGEVING: U voorkomt schade aan de systeemkaart door de hoofdbatterij te verwijderen (zie [Voordat u binnen de computer gaat werken](file:///C:/data/systems/sxl13/du/sm/before.htm#wp1435099)) voordat u aan onderdelen in de computer gaat werken.**

### <span id="page-9-1"></span>**De processor verwijderen**

- 1. Volg de instructies in [Voordat u begint.](file:///C:/data/systems/sxl13/du/sm/before.htm#wp1435071)
- 2. Verwijder de onderplaat (zie [De onderplaat verwijderen](file:///C:/data/systems/sxl13/du/sm/basecvr.htm#wp1223484)).
- 3. Verwijder de achterkapjes (zie [De achterkapjes verwijderen](file:///C:/data/systems/sxl13/du/sm/hingecap.htm#wp1223484)).
- 4. Verwijder de warmteafleider van de centrale processor (zie [De warmteafleider van de centrale processor verwijderen\)](file:///C:/data/systems/sxl13/du/sm/cpucool.htm#wp1133711).

**KENNISGEVING: Trek de processor recht omhoog wanneer u deze verwijdert. Zorg ervoor dat de pinnen op de processor niet worden verbogen.** 

5. Maak de ZIF-socket los door de schroef met een kleine platte schroevendraaier linksom te draaien tot aan de stop.

De processor is op de systeemkaart bevestigd met de kamschroef van de ZIF-socket. Let op de pijl op de kamschroef van de ZIF-socket.

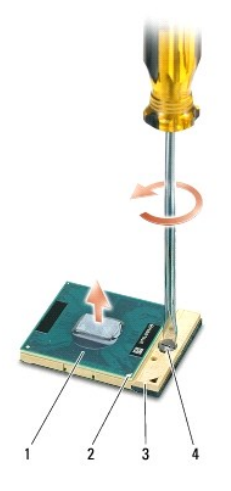

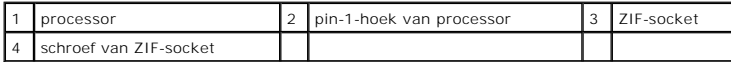

6. Gebruik een processorverwijderingsgereedschap om de processor te verwijderen.

### <span id="page-10-0"></span>**De processor plaatsen**

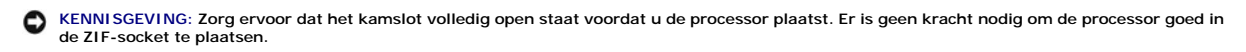

O **KENNISGEVING: Als de processor niet goed is geplaatst, kan dit ervoor zorgen dat het contact af en toe wordt verbroken of dat de processor en de ZIF-socket permanente schade oplopen.** 

1. Lijn de pin-1-hoek van de processor zo uit dat deze naar de driehoek op de ZIF-socket wijst en plaats de processor in de ZIF-socket.

Als de processor op juiste wijze is aangebracht, zullen alle vier hoeken zich op dezelfde hoogte bevinden. Als een of meer hoeken van de processor zich op een hoger niveau bevindt dan de andere hoeken, is de processor niet op juiste wijze geïnstalleerd.

KENNISGEVING: Om willekeurig contact tussen de kamschroef van de ZIF-socket en de processor tijdens het verwijderen of terugzetten van de<br>processor te voorkomen, dient u zachtjes op het midden van de processor te drukken t

- 2. Draai de ZIF-socket vast door de kamschroef rechtsom te draaien om de processor vast te zetten op de systeemkaart.
- 3. Verwijder de stickertjes van de nieuwe thermische koelpads in de kit en plak de pads op die delen van de warmteafleider van de processor die de centrale verwerkingseenheid en de grafische verwerkingseenheid bedekken.

**OPMERKING:** Als de processor of systeemkaart is vervangen, past u de thermische koelpads in de kit toe op de warmteafleiders van de processor om<br>ervoor te zorgen dat er thermische geleiding optreedt. Maak geen gebruik van

- 4. Plaats de warmteafleider van de centrale processor terug (zie [De warmteafleider van de centrale processor vervangen\)](file:///C:/data/systems/sxl13/du/sm/cpucool.htm#wp1122720).
- 5. Plaats de achterkapjes terug (zie [De achterkapjes terugplaatsen](file:///C:/data/systems/sxl13/du/sm/hingecap.htm#wp1217063)).
- 6. Plaats de onderplaat terug (zie [De onderplaat terugplaatsen](file:///C:/data/systems/sxl13/du/sm/basecvr.htm#wp1217063)).
- 7. Schuif de batterij in het batterijcompartiment totdat deze vastklikt.
- 8. Werk het BIOS bij met behulp van de BIOS-upgrade-cd (zie [Het BIOS flashen](file:///C:/data/systems/sxl13/du/sm/bios.htm#wp1084976)).

#### <span id="page-11-0"></span> **Warmteafleider van de processor Dell™ Studio XPS™ 1340 Onderhoudshandleiding**

- [Warmteafleider centrale processor](#page-11-1)
- Warmteafleider/thermische ventilator grafische pro
- LET OP: Lees de veiligheidsinstructies die bij de computer zijn geleverd voordat u werkzaamheden aan computeronderdelen uitvoert. Voor meer<br>informatie over veiligheid kunt u de homepage voor regelgeving raadplegen op www.d
- O **KENNISGEVING: Voorkom elektrostatische ontlading door uzelf te aarden met een aardingspolsbandje of door regelmatig een ongeverfd metalen oppervlak aan te raken (zoals een aansluiting aan de achterkant van de computer).**
- KENNI SGEVING: Alleen een bevoegde onderhoudsmonteur mag reparaties aan uw computer uitvoeren. Schade als gevolg van<br>**onderhoudswerkzaamheden die niet door Dell™ zijn goedgekeurd, valt niet onder de garantie.**
- Θ **KENNISGEVING: U voorkomt schade aan de systeemkaart door de hoofdbatterij te verwijderen (zie [Voordat u binnen de computer gaat werken](file:///C:/data/systems/sxl13/du/sm/before.htm#wp1435099)) voordat u aan onderdelen in de computer gaat werken.**

### <span id="page-11-1"></span>**Warmteafleider centrale processor**

#### <span id="page-11-2"></span>**De warmteafleider van de centrale processor verwijderen**

- 1. Volg de instructies in [Voordat u begint.](file:///C:/data/systems/sxl13/du/sm/before.htm#wp1435071)
- 2. Verwijder de onderplaat (zie [De onderplaat verwijderen](file:///C:/data/systems/sxl13/du/sm/basecvr.htm#wp1223484)).
- 3. Verwijder de achterkapjes (zie [De achterkapjes verwijderen](file:///C:/data/systems/sxl13/du/sm/hingecap.htm#wp1223484)).
- 4. Maak de vier geborgde schroeven los waarmee de warmteafleider van de centrale processor op de systeemkaart is bevestigd.

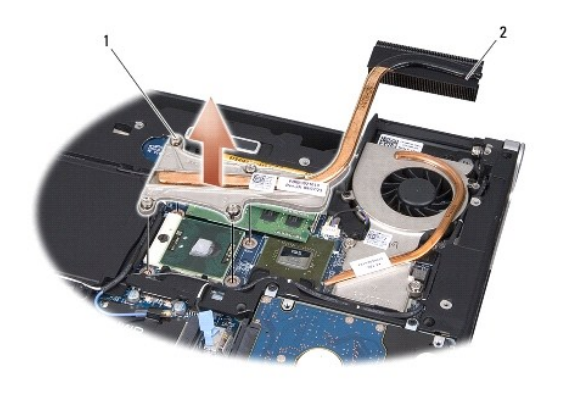

geborgde schroeven (4)  $\begin{bmatrix} 2 \\ 2 \end{bmatrix}$  warmteafleider centrale processor

5. Til de warmteafleider van de centrale processor uit de computer.

### <span id="page-11-3"></span>**De warmteafleider van de centrale processor vervangen**

- **OPMERKING:** Bij deze procedure wordt ervan uitgegaan dat u de warmteafleider van de centrale processor al hebt verwijderd en dat u klaar bent om deze te vervangen.
- 1. Plaats de nieuwe thermische koelpad op de warmteafleider van de centrale processor.

**OPMERKING:** Als de warmteafleider is vervangen, wordt de thermische koelpad op de nieuwe warmteafleider van de centrale processor bevestigd.

2. Plaats de warmteafleider van de centrale processor op de systeemkaart.

- <span id="page-12-1"></span>3. Draai de vier geborgde schroeven vast waarmee de warmteafleider van de centrale processor op de systeemkaart is bevestigd.
- 4. Plaats de achterkapjes terug (zie [De achterkapjes terugplaatsen](file:///C:/data/systems/sxl13/du/sm/hingecap.htm#wp1217063)).
- 5. Plaats de onderplaat terug (zie [De onderplaat terugplaatsen](file:///C:/data/systems/sxl13/du/sm/basecvr.htm#wp1217063)).
- 6. Schuif de batterij in het batterijcompartiment totdat deze vastklikt.

### <span id="page-12-0"></span>**Warmteafleider/thermische ventilator grafische processor**

### **De warmteafleider/thermische ventilator van de grafische processor verwijderen**

**OPMERKING:** De beschikbaarheid van de warmteafleider van de grafische processor hangt af van de systeemconfiguratie.

- **C** OPMERKING: De verwijderingsprocedure voor de thermische ventilator hangt af van de systeemconfiguratie.
- 1. Volg de instructies in [Voordat u begint.](file:///C:/data/systems/sxl13/du/sm/before.htm#wp1435071)
- 2. Verwijder de onderplaat (zie [De onderplaat verwijderen](file:///C:/data/systems/sxl13/du/sm/basecvr.htm#wp1223484)).
- 3. Verwijder de achterkapjes (zie [De achterkapjes verwijderen](file:///C:/data/systems/sxl13/du/sm/hingecap.htm#wp1223484)).
- 4. Verwijder de warmteafleider van de centrale processor (zie [De warmteafleider van de centrale processor verwijderen\)](#page-11-2).
- 5. Draai de twee geborgde schroeven los en verwijder de twee andere schroeven waarmee de warmteafleider/thermische ventilator van de grafische processor op de systeemkaart is bevestigd.
- 6. Koppel de kabel van de thermische ventilator los van de systeemkaart.

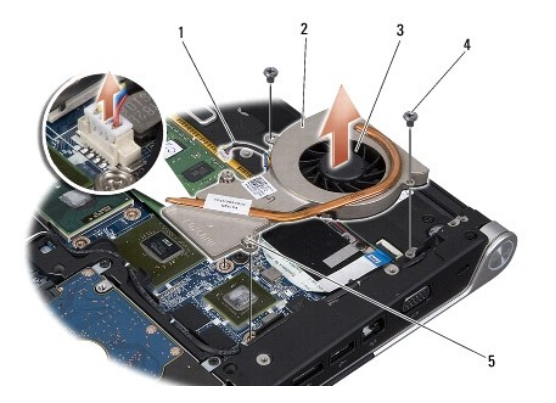

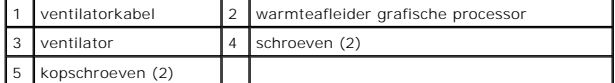

7. Haal de warmteafleider/thermische ventilator van de grafische processor uit de computer.

### **De warmteafleider/thermische ventilator van de grafische processor vervangen**

**OPMERKING:** Bij deze procedure wordt ervan uitgegaan dat u de warmteafleider van de grafische processor/thermische ventilator al hebt verwijderd en dat u klaar bent om deze te vervangen.

1. Plaats de nieuwe thermische koelpad op de warmteafleider/thermische ventilator van de grafische processor.

**OPMERKING:** Als de warmteafleider is vervangen, wordt de thermische koelpad op de nieuwe warmteafleider van de grafische processor bevestigd. Gebruik de thermische koelpad uit de kit op de warmteafleider van de centrale processor en op die van de grafische processor.

- 2. Plaats de warmteafleider/thermische ventilator van de grafische processor op de systeemkaart.
- 3. Draai de twee geborgde schroeven vast en verwijder de twee andere schroeven waarmee de warmteafleider van de grafische processor op de systeemkaart is bevestigd.
- 4. Sluit de kabel van de thermische ventilator aan op de connector op de systeemkaart.
- 5. Plaats de warmteafleider van de centrale processor terug (zie [De warmteafleider van de centrale processor vervangen\)](#page-11-3)
- 6. Plaats de achterkapjes terug (zie [De achterkapjes terugplaatsen](file:///C:/data/systems/sxl13/du/sm/hingecap.htm#wp1217063)).
- 7. Plaats de onderplaat terug (zie [De onderplaat terugplaatsen](file:///C:/data/systems/sxl13/du/sm/basecvr.htm#wp1217063)).
- 8. Schuif de batterij in het batterijcompartiment totdat deze vastklikt.

#### <span id="page-14-0"></span> **Beeldscherm Dell™ Studio XPS™ 1340 Onderhoudshandleiding**

- [Het beeldscherm verwijderen](#page-14-1)
- **O** Het beeldscherm terugplaatsen
- LET OP: Lees de veiligheidsinstructies die bij de computer zijn geleverd voordat u werkzaamheden aan computeronderdelen uitvoert. Voor meer<br>informatie over veiligheid kunt u de homepage voor regelgeving raadplegen op www.d
- O **KENNISGEVING: Voorkom elektrostatische ontlading door uzelf te aarden met een aardingspolsbandje of door regelmatig een ongeverfd metalen oppervlak aan te raken (zoals een aansluiting aan de achterkant van de computer).**
- KENNI SGEVING: Alleen een bevoegde onderhoudsmonteur mag reparaties aan uw computer uitvoeren. Schade als gevolg van<br>**onderhoudswerkzaamheden die niet door Dell™ zijn goedgekeurd, valt niet onder de garantie.**
- ◒ **KENNISGEVING: U voorkomt schade aan de systeemkaart door de hoofdbatterij te verwijderen (zie [Voordat u binnen de computer gaat werken](file:///C:/data/systems/sxl13/du/sm/before.htm#wp1435099)) voordat u aan onderdelen in de computer gaat werken.**
- **KENNISGEVING: U voorkomt schade aan het beeldscherm door het Edge-to-Edge-beeldscherm niet op uw werkplek uit elkaar te halen.**

### <span id="page-14-1"></span>**Het beeldscherm verwijderen**

- 1. Volg de instructies in [Voordat u begint.](file:///C:/data/systems/sxl13/du/sm/before.htm#wp1435071)
- 2. Verwijder de polssteun (zie [De polssteun verwijderen\)](file:///C:/data/systems/sxl13/du/sm/palmrest.htm#wp1044787).
- 3. Verwijder het optische station (zie [Het optische station verwijderen](file:///C:/data/systems/sxl13/du/sm/optical.htm#wp1044846)).
- 4. Noteer hoe de minikaartkabels lopen en verwijder de minikaartantennekabels voorzichtig uit hun geleiders.

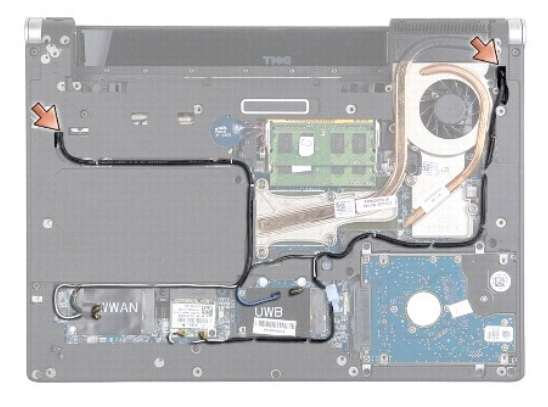

- 5. Verwijder de minikaartkabels via de systeemkaart zodat ze los liggen van de computer.
- 6. Noteer hoe de kabels van het beeldscherm, het aan/uit-lampje en de camera lopen.

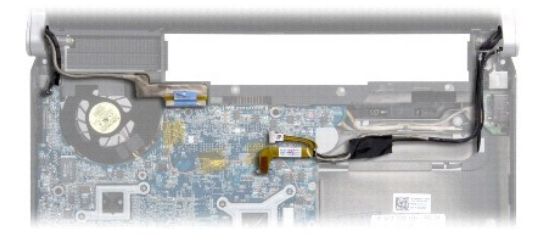

7. Verwijder de aardingsschroef van de beeldschermkabel waarmee de beeldschermaardingskabel aan de systeemkaart is bevestigd.

- <span id="page-15-1"></span>8. Koppel de kabels van het beeldscherm, het aan/uit-lampje en de camera los van hun systeemkaartconnectoren en verwijder ze voorzichtig uit hun geleiders.
- 9. Verwijder de vier schroeven (twee aan iedere kant) waarmee het beeldscherm aan de computer is bevestigd.
- 10. Til het beeldscherm van de computer.

**KENNISGEVING: U voorkomt schade aan het beeldscherm door het Edge-to-Edge-beeldscherm niet uit elkaar te halen.** 

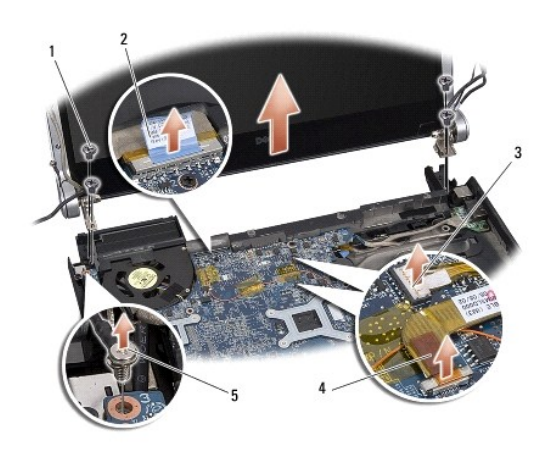

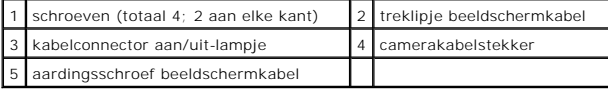

### <span id="page-15-0"></span>**Het beeldscherm terugplaatsen**

**KENNISGEVING: U voorkomt schade aan het beeldscherm door het Edge-to-Edge-beeldscherm niet uit elkaar te halen.** 

- 1. Breng het beeldscherm op de juiste plaats en breng de vier schroeven aan (twee aan iedere zijde) die het beeldscherm vastzetten.
- 2. Plaats de aardingsschroef van de beeldschermkabel terug waarmee de beeldschermaardingskabel aan de systeemkaart is bevestigd.
- 3. Schuif de minikaartantennekabels door de systeemkaart en in hun geleiders.
- 4. Sluit de minikaartkabels weer op de minikaart aan, indien van toepassing (zie [De minikaart vervangen](file:///C:/data/systems/sxl13/du/sm/minicard.htm#wp1181828)).
- 5. Leid de kabels van het aan/uit-lampje en van de camera door de geleiders en sluit de kabels aan op de juiste systeemkaartconnectoren.
- 6. Plaats het optische station terug (zie [Het optische station terugplaatsen](file:///C:/data/systems/sxl13/du/sm/optical.htm#wp1044788)).
- 7. Plaats de polssteun terug (zie [De polssteun terugplaatsen\)](file:///C:/data/systems/sxl13/du/sm/palmrest.htm#wp1050987).

KENNI SGEVING: Voordat u de computer aanzet, moet u alle schroeven opnieuw aanbrengen en vastzetten en controleren of er geen losse<br>schroeven in de computer zijn achtergebleven. Als u dit niet doet, loopt u het risico dat

#### <span id="page-16-0"></span> **eSATA-connector Dell™ Studio XPS™ 1340 Onderhoudshandleiding**

- [De eSATA-connector verwijderen](#page-16-1)
- **O** De eSATA-connector terugplaatsen
- LET OP: Lees de veiligheidsinstructies die bij de computer zijn geleverd voordat u werkzaamheden aan computeronderdelen uitvoert. Voor meer<br>informatie over veiligheid kunt u de homepage voor regelgeving raadplegen op www.d
- **KENNISGEVING: Voorkom elektrostatische ontlading door uzelf te aarden met een aardingspolsbandje of door regelmatig een ongeverfd metalen oppervlak (zoals het achterpaneel) van de computer aan te raken.**
- KENNI SGEVING: Alleen een bevoegde onderhoudsmonteur mag reparaties aan uw computer uitvoeren. Schade als gevolg van<br>**onderhoudswerkzaamheden die niet door Dell™ zijn goedgekeurd, valt niet onder de garantie.**

**KENNISGEVING: U voorkomt schade aan de systeemkaart door de hoofdbatterij te verwijderen (zie [Voordat u binnen de computer gaat werken](file:///C:/data/systems/sxl13/du/sm/before.htm#wp1435099)) te verwijderen voordat u in de computer gaat werken.** 

### <span id="page-16-1"></span>**De eSATA-connector verwijderen**

- 1. Volg de instructies in [Voordat u binnen de computer gaat werken.](file:///C:/data/systems/sxl13/du/sm/before.htm#wp1435099)
- 2. Verwijder het beeldscherm (zie [Het beeldscherm verwijderen\)](file:///C:/data/systems/sxl13/du/sm/display.htm#wp1217088).
- 3. Verwijder de systeemkaart (zie [De systeemkaart verwijderen\)](file:///C:/data/systems/sxl13/du/sm/sysboard.htm#wp1032066).
- 4. Verwijder de twee schroeven waarmee de eSATA-connector is vastgezet.
- 5. Verwijder de eSATA-kabel uit de geleider.
- 6. Verwijder de eSATA-connector en kabel uit de computer.

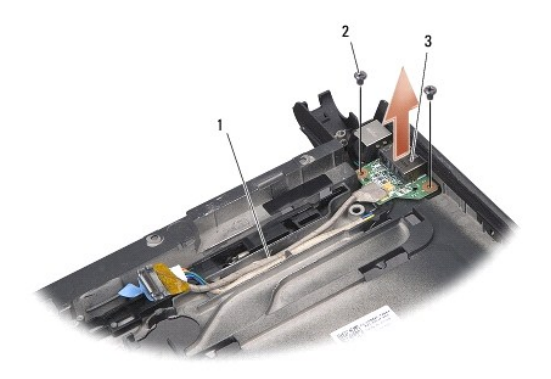

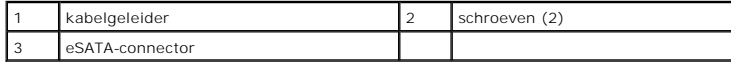

### <span id="page-16-2"></span>**De eSATA-connector terugplaatsen**

- 1. Plaats de eSATA-connector in de computer.
- 2. Plaats de twee schroeven terug waarmee de eSATA-connector wordt vastgezet.
- 3. Leid de eSATA-kabel door de geleider.
- 4. Sluit de eSATA-kabel aan op de systeemkaartconnector.

KENNI SGEVING: Voordat u de computer aanzet, moet u alle schroeven opnieuw aanbrengen en vastzetten en controleren of er geen losse<br>schroeven in de computer zijn achtergebleven. Als u dit niet doet, loopt u het risico dat

- 5. Plaats de systeemkaart terug (zie [De systeemkaart terugplaatsen\)](file:///C:/data/systems/sxl13/du/sm/sysboard.htm#wp1027497).
- 6. Plaats het beeldscherm terug (zie [Het beeldscherm terugplaatsen\)](file:///C:/data/systems/sxl13/du/sm/display.htm#wp1183623).

#### <span id="page-18-0"></span> **Vaste schijf**

**Dell™ Studio XPS™ 1340 Onderhoudshandleiding** 

- **O** De vaste schiif verwijderen
- **O** De vaste schijf terugplaatser

**A** LET OP: Als u de vaste schijf uit de computer verwijderd terwijl deze heet is, mag u de metalen behuizing van de vaste schijf *niet aanraken*.

LET OP: Lees de veiligheidsinstructies die bij de computer zijn geleverd voordat u werkzaamheden aan computeronderdelen uitvoert. Voor meer<br>informatie over veiligheid kunt u de homepage voor regelgeving raadplegen op www.d

KENNISGEVING: Voorkom gegevensverlies door de computer uit te schakelen (zie <u>Uw computer uitschakelen</u>) voordat u de vaste schijf<br>verwijdert. Verwijder de vaste schijf niet terwijl de computer aanstaat of zich in de slaap

**KENNISGEVING: Vaste schijven zijn bijzonder kwetsbaar. Wees voorzichtig met de vaste schijf.** 

KENNI SGEVING: Alleen een bevoegde onderhoudsmonteur mag reparaties aan uw computer uitvoeren. Schade als gevolg van<br>onderhoudswerkzaamheden die niet door Dell zijn goedgekeurd, valt niet onder de garantie.

KENNISGEVING: U voorkomt schade aan de systeemkaart door de hoofdbatterij te verwijderen (zie [Voordat u binnen de computer gaat werken](file:///C:/data/systems/sxl13/du/sm/before.htm#wp1435099)) **voordat u aan onderdelen in de computer gaat werken.** 

**OPMERKING:** Dell garandeert geen compatibiliteit met (en biedt geen ondersteuning voor) vaste schijven die niet van Dell afkomstig zijn. Ø

**OPMERKING:** Als u een vaste schijf installeert die niet van Dell afkomstig is, moet u een besturingssysteem, stuur-en hulpprogramma's installeren op de<br>nieuwe vaste schijf (zie de *Technologiehandleiding van Dell*).

### <span id="page-18-1"></span>**De vaste schijf verwijderen**

- 1. Volg de instructies in [Voordat u begint.](file:///C:/data/systems/sxl13/du/sm/before.htm#wp1435071)
- 2. Verwijder de onderplaat (zie [De onderplaat verwijderen](file:///C:/data/systems/sxl13/du/sm/basecvr.htm#wp1223484)).
- 3. Verwijder de vier schroeven waarmee de vaste schijf aan de computerbasis is bevestigd.
- 4. Trek aan het blauwe treklipje om de vaste schijf los te koppelen van de systeemkaartconnector.
- 5. Verwijder de vaste schijf uit de computer.

KENNISGEVING: Wanneer u de vaste schijf niet gebruikt, dient u deze in een beschermende antistatische verpakking te bewaren (zie<br>"Beschermen tegen elektrostatische ontlading" in de veiligheidsinstructies die bij uw compute

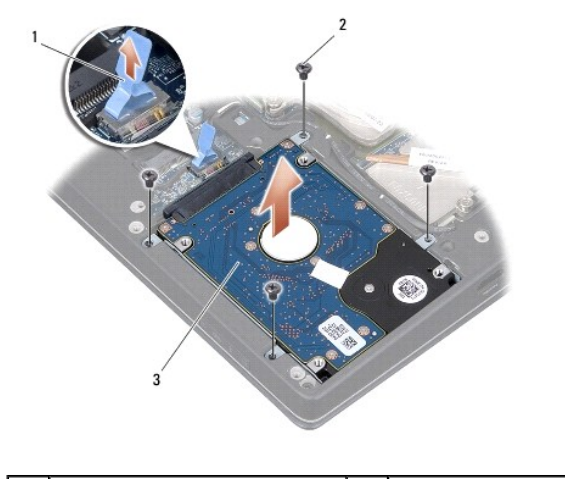

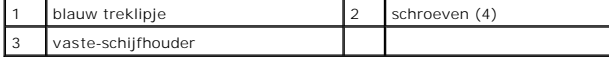

6. Trek aan de interposer om deze los te maken van de vaste schijf.

<span id="page-19-1"></span>7. Verwijder de vier schroeven waarmee de vaste-schijfhouder aan de vaste schijf is bevestigd en verwijder de houder.

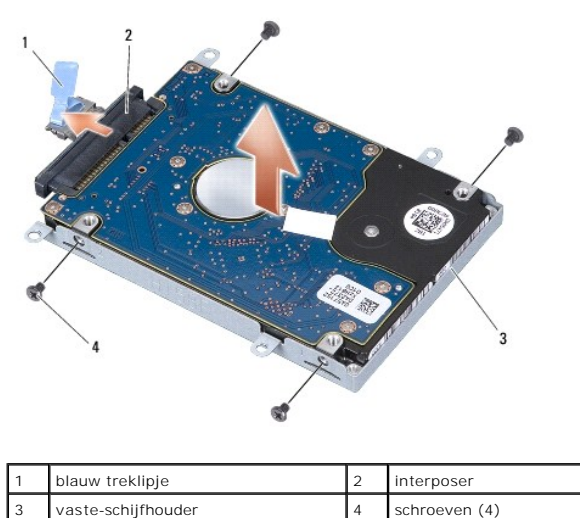

### <span id="page-19-0"></span>**De vaste schijf terugplaatsen**

1. Haal de nieuwe schijf uit de verpakking.

Bewaar de originele verpakking om de vaste schijf in te bewaren of vervoeren.

- **KENNISGEVING: Oefen een stevige, gelijkmatige druk uit om de schijf op zijn plaats te schuiven. Als u te veel kracht gebruikt, kunt u de connector echter beschadigen.**
- 2. Plaats de vaste-schijfhouder en de vier schroeven terug waarmee de houder aan de vaste schijf wordt bevestigd.
- 3. Sluit de interposer aan op de vaste schijf.
- 4. Plaats de vaste schijf in de computer.
- 5. Plaats de vier schroeven terug waarmee de vaste schijf aan de computerbasis is bevestigd.
- 6. Plaats de onderplaat terug (zie [De onderplaat terugplaatsen](file:///C:/data/systems/sxl13/du/sm/basecvr.htm#wp1217063)).
- KENNI SGEVING: Voordat u de computer aanzet, moet u alle schroeven opnieuw aanbrengen en vastzetten en controleren of er geen losse<br>schroeven in de computer zijn achtergebleven. Als u dit niet doet, loopt u het risico dat
- 7. Schuif de batterij in het batterijcompartiment totdat deze vastklikt.
- 8. Installeer indien nodig het besturingssysteem voor uw computer (zie de *Technologiehandleiding van Dell*).
- 9. Installeer indien nodig de stuur-en hulpprogramma's voor uw computer (zie de *Technologiehandleiding van Dell*).

#### <span id="page-20-0"></span> **Achterkapjes Dell™ Studio XPS™ 1340 Onderhoudshandleiding**

- [De achterkapjes verwijderen](#page-20-1)
- [De achterkapjes terugplaatsen](#page-20-2)
- LET OP: Lees de veiligheidsinstructies die bij de computer zijn geleverd voordat u werkzaamheden aan computeronderdelen uitvoert. Voor meer<br>informatie over veiligheid kunt u de homepage voor regelgeving raadplegen op www.d
- LET OP: Voordat u deze procedures uitvoert, zet u de computer uit en haalt u de netadapter uit het stopcontact en de computer. Haal het netsnoer<br>van de modem uit het stopcontact en de computer en koppel alle overige extern
- KENNI SGEVING: Voorkom elektrostatische ontlading door uzelf te aarden met een aardingspolsbandje of door regelmatig een ongeverfd metalen<br>oppervlak aan te raken (zoals een aansluiting aan de achterkant van de computer).
- KENNI SGEVING: Alleen een bevoegde onderhoudsmonteur mag reparaties aan uw computer uitvoeren. Schade als gevolg van<br>**onderhoudswerkzaamheden die niet door Dell™ zijn goedgekeurd, valt niet onder de garantie.**
- **KENNISGEVING: U voorkomt schade aan de systeemkaart door de hoofdbatterij te verwijderen (zie [Voordat u binnen de computer gaat werken](file:///C:/data/systems/sxl13/du/sm/before.htm#wp1435099)) voordat u aan onderdelen in de computer gaat werken.**

### <span id="page-20-1"></span>**De achterkapjes verwijderen**

- 1. Volg de instructies in [Voordat u begint.](file:///C:/data/systems/sxl13/du/sm/before.htm#wp1435071)
- 2. Verwijder de onderplaat (zie [De onderplaat verwijderen](file:///C:/data/systems/sxl13/du/sm/basecvr.htm#wp1223484)).
- 3. Verwijder de drie schroeven waarmee de achterkapjes links en rechts op de computer zijn bevestigd.
- 4. Verwijder de achterkapjes uit de computer.

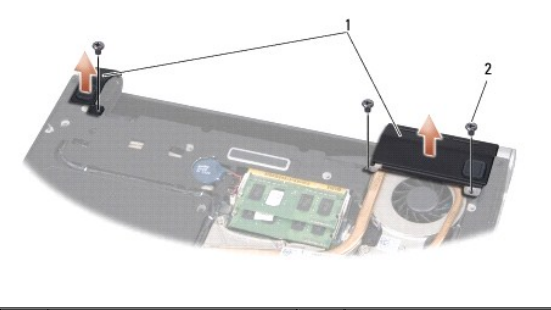

achterkapjes 2 schroeven (3)

### <span id="page-20-2"></span>**De achterkapjes terugplaatsen**

- 1. Plaats de achterkapjes terug.
- 2. Plaats de drie schroeven terug waarmee de achterkapjes links en rechts op de computer worden bevestigd.
- 3. Plaats de onderplaat terug (zie [De onderplaat terugplaatsen](file:///C:/data/systems/sxl13/du/sm/basecvr.htm#wp1217063)).
- 4. Schuif de batterij in het batterijcompartiment totdat deze vastklikt.

<span id="page-21-0"></span> **Toetsenbord Dell™ Studio XPS™ 1340 Onderhoudshandleiding** 

- Het toetsenbord verwijderen
- **Het toetsenbord terugplaatsen**
- LET OP: Lees de veiligheidsinstructies die bij de computer zijn geleverd voordat u werkzaamheden aan computeronderdelen uitvoert. Voor meer<br>informatie over veiligheid kunt u de homepage voor regelgeving raadplegen op www.d
- **KENNISGEVING: Voorkom elektrostatische ontlading door uzelf te aarden met een aardingspolsbandje of door regelmatig een ongeverfd metalen oppervlak aan te raken (zoals een aansluiting aan de achterkant van de computer).**
- KENNI SGEVING: Alleen een bevoegde onderhoudsmonteur mag reparaties aan uw computer uitvoeren. Schade als gevolg van<br>**onderhoudswerkzaamheden die niet door Dell™ zijn goedgekeurd, valt niet onder de garantie.**

Θ **KENNISGEVING: U voorkomt schade aan de systeemkaart door de hoofdbatterij te verwijderen (zie [Voordat u binnen de computer gaat werken](file:///C:/data/systems/sxl13/du/sm/before.htm#wp1435099)) voordat u aan onderdelen in de computer gaat werken.** 

### <span id="page-21-1"></span>**Het toetsenbord verwijderen**

- 1. Volg de instructies in [Voordat u begint.](file:///C:/data/systems/sxl13/du/sm/before.htm#wp1435071)
- 2. Verwijder de polssteun (zie [De polssteun verwijderen\)](file:///C:/data/systems/sxl13/du/sm/palmrest.htm#wp1044787).
- 3. Draai de polssteun om en verwijder de tien schroeven waarmee het toetsenbord aan de polssteun is bevestigd.

KENNISGEVING: De toetsen van het toetsenbord zijn kwetsbaar. Ze raken snel los en het is veel werk om ze terug te plaatsen. Wees voorzichtig<br>met het verwijderen van het toetsenbord en met het toetsenbord zelf.

- 4. Ontkoppel de multimediakaartkabel en voedingskaartkabel van hun connectoren.
- 5. Ontkoppel de dubbele kabel voor de multimediakaart/voedingskaart van de connector.
- 6. Ontkoppel de kabel van het verlichte toetsenbord (beschikbaarheid hangt af van de regio) van de connector.
- 7. Verwijder de toetsenbordplaat.
- 8. Til het toetsenbord uit de polssteun.

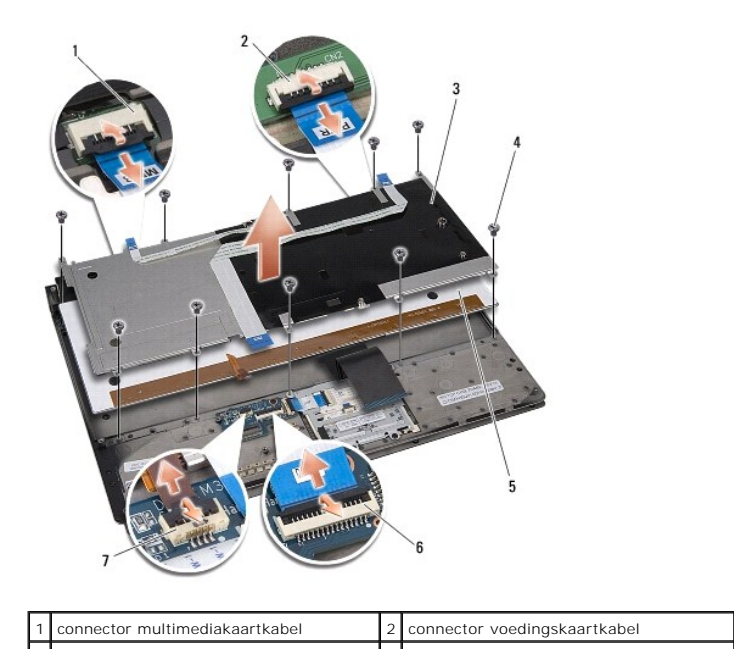

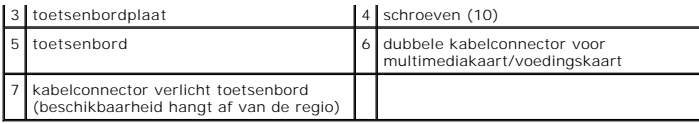

## <span id="page-22-0"></span>**Het toetsenbord terugplaatsen**

- 1. Plaats het toetsenbord terug op de polssteun.
- 2. Lijn de toetsenbordplaat uit met de schroefgaten op de polssteun.
- 3. Plaats de tien schroeven terug waarmee het toetsenbord en de plaat op de polssteun worden bevestigd.
- 4. Sluit de kabel van het verlichte toetsenbord (beschikbaarheid hangt af van de regio) aan op de connector.
- 5. Sluit de multimediakaartkabel en de voedingskaartkabel aan op hun connectoren.
- 6. Sluit de dubbele kabel voor de multimediakaart/voedingskaart aan op de connector.
- KENNISGEVING: De toetsen van het toetsenbord zijn kwetsbaar. Ze raken snel los en het is veel werk om ze terug te plaatsen. Wees voorzichtig<br>met het verwijderen van het toetsenbord en met het toetsenbord zelf.
- 7. Plaats de polssteun terug (zie [De polssteun terugplaatsen\)](file:///C:/data/systems/sxl13/du/sm/palmrest.htm#wp1050987).

#### <span id="page-23-0"></span> **Statuslampkaart Dell™ Studio XPS™ 1340 Onderhoudshandleiding**

- [De statuslampkaart verwijderen](#page-23-1)
- **O** De statuslampkaart terugplaatsen
- LET OP: Lees de veiligheidsinstructies die bij de computer zijn geleverd voordat u werkzaamheden aan computeronderdelen uitvoert. Voor meer<br>informatie over veiligheid kunt u de homepage voor regelgeving raadplegen op www.d
- KENNI SGEVING: Voorkom elektrostatische ontlading door uzelf te aarden met een aardingspolsbandje of door regelmatig een ongeverfd metalen<br>oppervlak aan te raken (zoals een aansluiting aan de achterkant van de computer).
- KENNI SGEVING: Alleen een bevoegde onderhoudsmonteur mag reparaties aan uw computer uitvoeren. Schade als gevolg van<br>**onderhoudswerkzaamheden die niet door Dell™ zijn goedgekeurd, valt niet onder de garantie.**

**KENNISGEVING: U voorkomt schade aan de systeemkaart door de hoofdbatterij te verwijderen (zie [Voordat u binnen de computer gaat werken](file:///C:/data/systems/sxl13/du/sm/before.htm#wp1435099)) voordat u aan onderdelen in de computer gaat werken.** 

### <span id="page-23-1"></span>**De statuslampkaart verwijderen**

- 1. Volg de instructies in [Voordat u begint.](file:///C:/data/systems/sxl13/du/sm/before.htm#wp1435071)
- 2. Verwijder de polssteun (zie [De polssteun verwijderen\)](file:///C:/data/systems/sxl13/du/sm/palmrest.htm#wp1044787).
- 3. Ontkoppel de kabel van de statuslampkaart van de systeemkaartconnector.
- 4. Verwijder de schroef waarmee de statuslampkaart aan de computer is bevestigd.
- 5. Verwijder de statuslampkaart uit de computer.

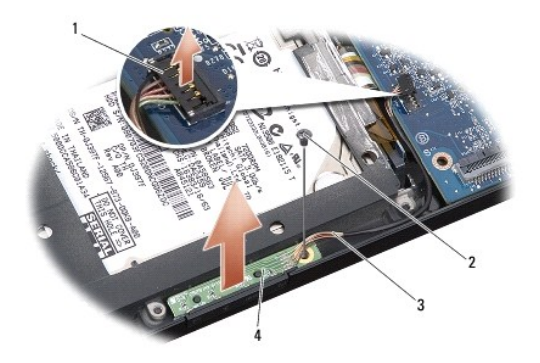

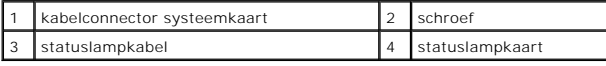

### <span id="page-23-2"></span>**De statuslampkaart terugplaatsen**

- 1. Plaats de statuslampkaart terug in de computer.
- 2. Plaats de schroef terug waarmee de statuslampkaart op de computer is bevestigd.
- 3. Sluit de kabel van de statuslamp aan op de connector op de systeemkaart.
- 4. Plaats de polssteun terug (zie [De polssteun terugplaatsen\)](file:///C:/data/systems/sxl13/du/sm/palmrest.htm#wp1050987).

#### <span id="page-25-0"></span> **Geheugen**

**Dell™ Studio XPS™ 1340 Onderhoudshandleiding** 

- **O** De geheugenmodules verwijderen
- de geheugenmodule(s) terugplaats
- LET OP: Lees de veiligheidsinstructies die bij de computer zijn geleverd voordat u werkzaamheden aan computeronderdelen uitvoert. Voor meer<br>informatie over veiligheid kunt u de homepage voor regelgeving raadplegen op www.d O **KENNISGEVING: Voorkom elektrostatische ontlading door uzelf te aarden met een aardingspolsbandje of door regelmatig een ongeverfd metalen oppervlak aan te raken (zoals een aansluiting aan de achterkant van de computer).**  KENNI SGEVING: Alleen een bevoegde onderhoudsmonteur mag reparaties aan uw computer uitvoeren. Schade als gevolg van<br>**onderhoudswerkzaamheden die niet door Dell™ zijn goedgekeurd, valt niet onder de garantie.**

**KENNISGEVING: U voorkomt schade aan de systeemkaart door de hoofdbatterij te verwijderen (zie [Voordat u binnen de computer gaat werken](file:///C:/data/systems/sxl13/du/sm/before.htm#wp1435099)) voordat u aan onderdelen in de computer gaat werken.** 

U kunt het geheugen van uw computer uitbreiden door geheugenmodules op de systeemkaart te installeren. Zie "Specificaties" in de *Installatiegids* voor<br>informatie over het geheugen dat door uw computer wordt ondersteund. I

*C* OPMERKING: Geheugen dat via Dell is aangeschaft, valt onder de garantie van uw computer.

Uw computer is uitgerust met twee SODIMM-connectoren die via de onderzijde van de computer voor de gebruiker toegankelijk zijn. De DIMM Bgeheugenmodule bevindt zich recht boven de DIMM A-geheugenmodule aan de onderzijde van de computer.

**KENNISGEVING: Als u geheugenmodules in twee connectoren wilt installeren, installeert u eerst een geheugenmodule in de DIMM A-connector en daarna in de DIMM B-connector.** 

### <span id="page-25-1"></span>**De geheugenmodules verwijderen**

- 1. Volg de instructies in [Voordat u begint.](file:///C:/data/systems/sxl13/du/sm/before.htm#wp1435071)
- 2. Verwijder de onderplaat (zie [De onderplaat verwijderen](file:///C:/data/systems/sxl13/du/sm/basecvr.htm#wp1223484)).
- **KENNISGEVING: Gebruiken geen hulpmiddelen om de klemmen van de geheugenmoduleconnector te spreiden. Zo voorkomt u schade aan de geheugenmoduleconnector.**
- 3. Spreid de klemmen aan de uiteinden van de geheugenmoduleconnector voorzichtig met uw vingers totdat de module loskomt.
- 4. Ontkoppel de module van de connector.

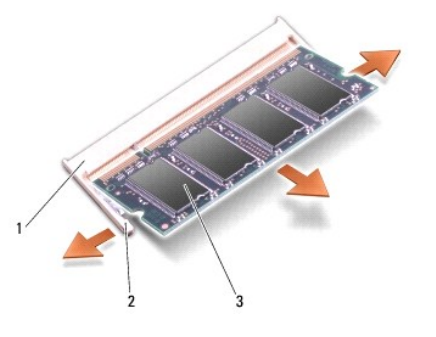

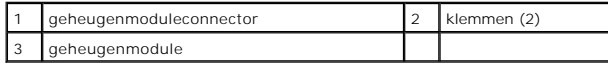

## <span id="page-25-2"></span>**De geheugenmodule(s) terugplaatsen**

1. Lijn de inkeping in de randconnector van de module uit met het lipje in de connectorsleuf.

2. Schuif de module onder een hoek van 45 graden stevig in de sleuf en druk de module naar beneden totdat deze op zijn plaats klikt. Als u geen klik voelt, moet u de module verwijderen en opnieuw installeren.

**OPMERKING:** Als de geheugenmodule niet op juiste wijze wordt geplaatst, start de computer mogelijk niet op.

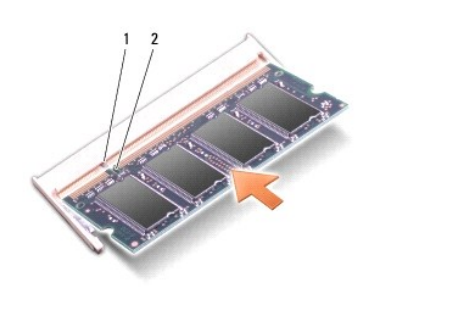

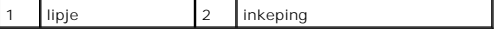

**KENNISGEVING: Als u moeite hebt om de kap te sluiten, moet u de geheugenmodule verwijderen en opnieuw installeren. Als u kracht gebruikt om het kapje te sluiten, kunt u de computer beschadigen.** 

- 3. Plaats de onderplaat terug (zie [De onderplaat terugplaatsen](file:///C:/data/systems/sxl13/du/sm/basecvr.htm#wp1217063)).
- 4. Schuif de batterij in het batterijcompartiment of sluit de netadapter op de computer en een stopcontact aan.
- 5. Zet de computer aan.

Bij het opstarten van de computer wordt het extra geheugen gedetecteerd en worden de systeemconfiguratiegegevens automatisch bijgewerkt.

Klik op **Start** ® **Help en ondersteuning**® **Dell-systeeminformatie** om de hoeveelheid geïnstalleerd geheugen te controleren.

<span id="page-27-0"></span>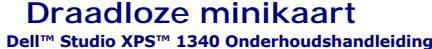

- **O** De minikaart verwijderen
- [De minikaart vervangen](#page-28-1)

LET OP: Lees de veiligheidsinstructies die bij de computer zijn geleverd voordat u werkzaamheden aan computeronderdelen uitvoert. Voor meer<br>informatie over veiligheid kunt u de homepage voor regelgeving raadplegen op www.d

O **KENNISGEVING: Voorkom elektrostatische ontlading door uzelf te aarden met een aardingspolsbandje of door regelmatig een ongeverfd metalen oppervlak (zoals het achterpaneel) van de computer aan te raken.** 

KENNI SGEVING: Alleen een bevoegde onderhoudsmonteur mag reparaties aan uw computer uitvoeren. Schade als gevolg van<br>**onderhoudswerkzaamheden die niet door Dell™ zijn goedgekeurd, valt niet onder de garantie.** 

**KENNISGEVING: U voorkomt schade aan de systeemkaart door de hoofdbatterij te verwijderen (zie [Voordat u binnen de computer gaat werken](file:///C:/data/systems/sxl13/du/sm/before.htm#wp1435099)) voordat u aan onderdelen in de computer gaat werken.** 

**OPMERKING:** Dell garandeert geen compatibiliteit met (en biedt geen ondersteuning voor) minikaarten die niet van Dell afkomstig zijn.

Als u een draadloze minikaart bij uw computer hebt besteld, is deze al geïnstalleerd.

De computer heeft drie minikaartsleuven:

- l twee Full-minikaartsleuven
- l één Half-minikaartsleuf

Dit zijn de ondersteunde typen minikaarten:

- l Kaarten voor Wireless Local Area Network (WLAN) Half-minikaart
- l Kaarten voor mobiel breedbandnetwerk of Wireless Wide Area Network (WWAN) Full-minikaart
- <sup>l</sup> WPAN (Wireless Personal Area Network) of interne kaart met de draadloze Bluetooth®-technologie Full-minikaart

**OPMERKING:** Uw computer kan slechts twee Full-minikaarten en één Half-minikaart tegelijkertijd ondersteunen.

**OPMERKING:** De WLAN-sleuf ondersteunt een Half-minikaart. Ø

Ø **OPMERKING:** Afhankelijk van de configuratie die de computer had toen deze werd verkocht, is het mogelijk dat in een of meer van de minikaartsleuven geen minikaart is geïnstalleerd.

### <span id="page-27-1"></span>**De minikaart verwijderen**

- 1. Volg de instructies in [Voordat u begint.](file:///C:/data/systems/sxl13/du/sm/before.htm#wp1435071)
- 2. Verwijder de onderplaat (zie [De onderplaat verwijderen](file:///C:/data/systems/sxl13/du/sm/basecvr.htm#wp1223484)).
- 3. Maak de antennekabels los van de minikaart.
- **OPMERKING:** Als u een WPAN-minikaart verwijdert, moet u de blauwe antennekabel loskoppelen van de minikaart.

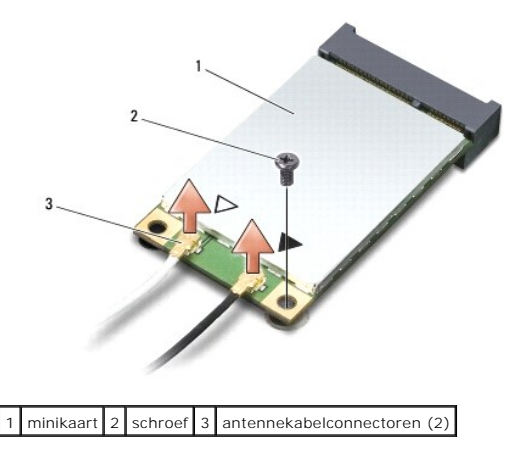

- <span id="page-28-0"></span>4. Verwijder de schroef waarmee de minikaart op de systeemkaart is bevestigd.
- 5. Verwijder de minikaart uit de systeemkaartconnector.

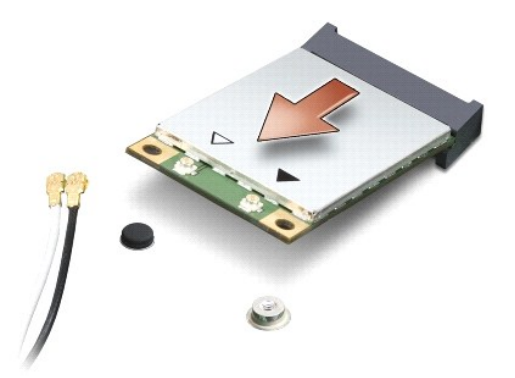

**KENNISGEVING: Bewaar de minikaart in een beschermende antistatische verpakking wanneer deze niet in de computer is geplaatst. Zie "Bescherming tegen elektrostatische ontlading" in de veiligheidsinformatie die bij de computer is geleverd voor meer informatie.** 

### <span id="page-28-1"></span>**De minikaart vervangen**

- 1. Haal de nieuwe minikaart uit de verpakking.
- **KENNISGEVING: Oefen een stevige, gelijkmatige druk uit om de kaart op zijn plaats te schuiven. Als u te veel kracht gebruikt, kunt u de connector echter beschadigen.**
- 2. Plaats de minikaartconnector onder een hoek van 45 graden in de juiste connector op de systeemkaart. De connector van de WLAN-kaart is bijvoorbeeld aangeduid met WLAN.
- 3. Druk het andere uiteinde van de minikaart omlaag in de sleuf op de systeemkaart.
- 4. Breng de bevestigingsschroef weer aan.
- 5. Sluit de juiste antennekabels aan op de minikaart die u installeert. De volgende tabel geeft het kleurschema van de antennekabels weer voor de minikaart die door de computer wordt ondersteund.

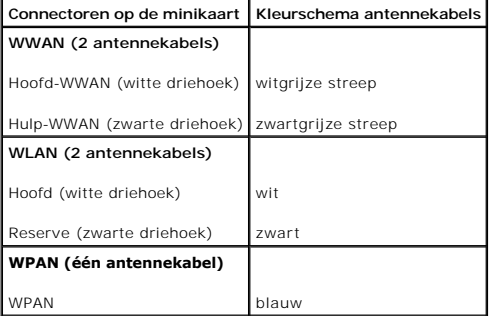

- 6. Bewaar antennekabels die u niet gebruikt in de beschermende mylar verpakking.
- 7. Plaats de onderplaat terug (zie [De onderplaat terugplaatsen](file:///C:/data/systems/sxl13/du/sm/basecvr.htm#wp1217063)).
- 8. Schuif de batterij in het batterijcompartiment totdat deze vastklikt.
- 9. Installeer eventuele stuur-en hulpprogramma's voor uw computer. Zie de *Technologiehandleiding van Dell* voor meer informatie.

**OPMERKING:** Als u een communicatiekaart van een andere leverancier installeert, moet u de juiste stuur-en hulpprogramma's installeren. Zie de *Technologiehandleiding van Dell* voor meer algemene informatie over stuurprogramma's.

# <span id="page-30-0"></span> **Optisch station**

**Dell™ Studio XPS™ 1340 Onderhoudshandleiding** 

- Het optische station verwijderen
- **Het optische station terugplaatsen**
- LET OP: Lees de veiligheidsinstructies die bij de computer zijn geleverd voordat u werkzaamheden aan computeronderdelen uitvoert. Voor meer<br>informatie over veiligheid kunt u de homepage voor regelgeving raadplegen op www.d
- KENNISGEVING: Voorkom elektrostatische ontlading door uzelf te aarden met een aardingspolsbandje of door regelmatig een ongeverfd metalen<br>oppervlak (zoals het achterpaneel) van de computer aan te raken.
- KENNI SGEVING: Alleen een bevoegde onderhoudsmonteur mag reparaties aan uw computer uitvoeren. Schade als gevolg van<br>**onderhoudswerkzaamheden die niet door Dell™ zijn goedgekeurd, valt niet onder de garantie.**
- **KENNISGEVING: U voorkomt schade aan de systeemkaart door de hoofdbatterij te verwijderen (zie [Voordat u binnen de computer gaat werken](file:///C:/data/systems/sxl13/du/sm/before.htm#wp1435099)) voordat u aan onderdelen in de computer gaat werken.**

### <span id="page-30-1"></span>**Het optische station verwijderen**

- 1. Volg de instructies in [Voordat u begint.](file:///C:/data/systems/sxl13/du/sm/before.htm#wp1435071)
- 2. Verwijder de polssteun (zie [De polssteun verwijderen\)](file:///C:/data/systems/sxl13/du/sm/palmrest.htm#wp1044787).
- 3. Draai de computer op zijn kop en verwijder de schroef waarmee het optische station op de computerbasis vast zit.

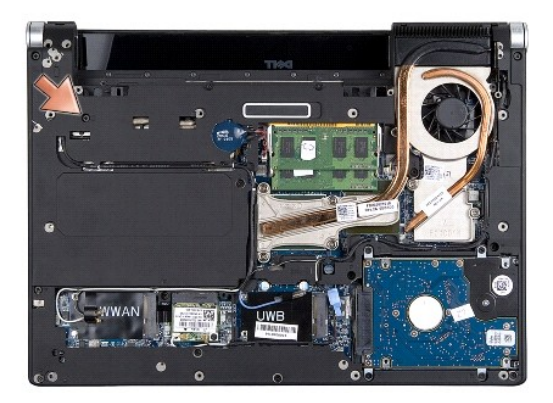

4. Zet de computer weer met de bovenkant naar boven en verwijder de twee schroeven waarmee het optische station op de systeemkaart is vastgezet.

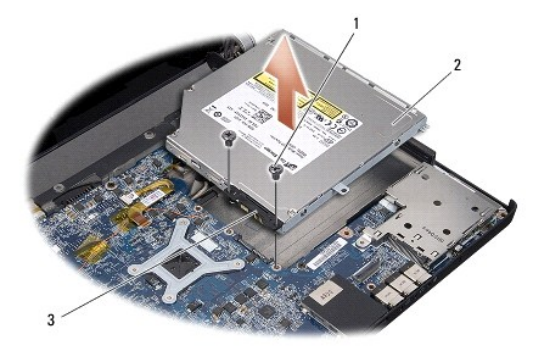

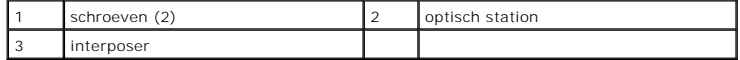

5. Til het optische station uit de computer.

<span id="page-31-0"></span>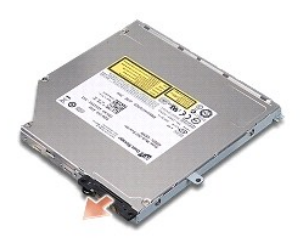

6. Koppel de interposer los van het optische station.

# <span id="page-31-1"></span>**Het optische station terugplaatsen**

- 1. Bevestig de interposer aan het optische station.
- 2. Plaats het optische station op de computer.
- 3. Plaats de twee schroeven terug waarmee het optische station op de systeemkaart wordt bevestigd.
- 4. Draai de computer op zijn kop en plaats de schroef terug waarmee het optische station aan de computer wordt bevestigd.
- 5. Plaats de polssteun terug (zie [De polssteun terugplaatsen\)](file:///C:/data/systems/sxl13/du/sm/palmrest.htm#wp1050987).

### <span id="page-32-0"></span> **Polssteun**

**Dell™ Studio XPS™ 1340 Onderhoudshandleiding** 

- [De polssteun verwijderen](#page-32-1)
- [De polssteun terugplaatsen](#page-33-1)
- LET OP: Lees de veiligheidsinstructies die bij de computer zijn geleverd voordat u werkzaamheden aan computeronderdelen uitvoert. Voor meer<br>informatie over veiligheid kunt u de homepage voor regelgeving raadplegen op www.d
- KENNISGEVING: Voorkom elektrostatische ontlading door uzelf te aarden met een aardingspolsbandje of door regelmatig een ongeverfd metalen<br>oppervlak (zoals het achterpaneel) van de computer aan te raken.
- KENNI SGEVING: Alleen een bevoegde onderhoudsmonteur mag reparaties aan uw computer uitvoeren. Schade als gevolg van<br>**onderhoudswerkzaamheden die niet door Dell™ zijn goedgekeurd, valt niet onder de garantie.**

**KENNISGEVING: U voorkomt schade aan de systeemkaart door de hoofdbatterij te verwijderen (zie [Voordat u binnen de computer gaat werken](file:///C:/data/systems/sxl13/du/sm/before.htm#wp1435099)) voordat u aan onderdelen in de computer gaat werken.** 

### <span id="page-32-1"></span>**De polssteun verwijderen**

- 1. Volg de instructies in [Voordat u begint.](file:///C:/data/systems/sxl13/du/sm/before.htm#wp1435071)
- 2. Verwijder de onderplaat (zie [De onderplaat verwijderen](file:///C:/data/systems/sxl13/du/sm/basecvr.htm#wp1223484)).
- 3. Verwijder de achterkapjes (zie [De achterkapjes verwijderen](file:///C:/data/systems/sxl13/du/sm/hingecap.htm#wp1223484)).
- 4. Verwijder de vijftien schroeven uit de computer.

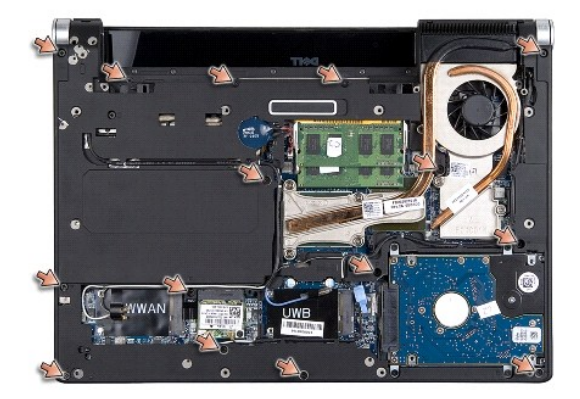

5. Zet de computer ondersteboven.

<span id="page-33-0"></span>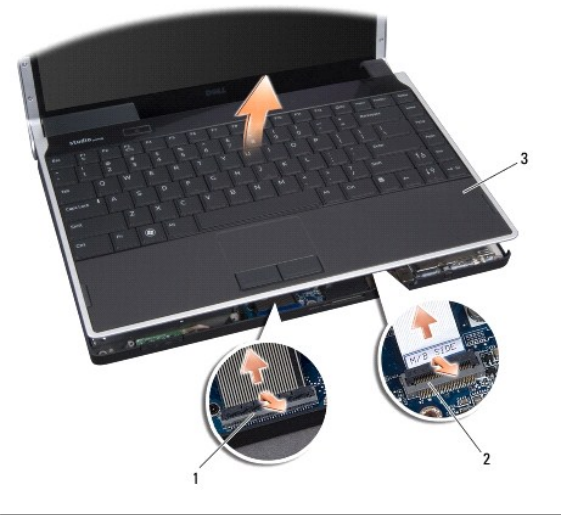

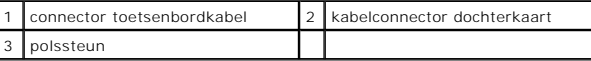

6. Houd uw vingers onder de binnenzijde van polssteun en til de steun voorzichtig van de computer terwijl u de buitenrand omhoog trekt. Begin achter in het midden en ga steeds verder naar buiten.

7. Ontkoppel de dochterkaart-en toetsenbordkabel van de respectieve systeemkaartconnectoren.

**KENNISGEVING: Haal de polssteun voorzichtig los van de computer om te voorkomen dat u de polssteun beschadigt.** 

8. Verwijder de polssteun uit de computer.

# <span id="page-33-1"></span>**De polssteun terugplaatsen**

- 1. Lijn de polssteun uit met de computer.
- 2. Sluit de dochterkaart-en toetsenbordkabel aan op hun respectieve systeemkaartconnectoren en klik de polssteun voorzichtig op zijn plaats.
- 3. Zet de computer op zijn kop en plaats de vijftien schroeven weer terug in de computer.
- 4. Plaats de achterkapjes terug (zie [De achterkapjes terugplaatsen](file:///C:/data/systems/sxl13/du/sm/hingecap.htm#wp1217063)).
- 5. Plaats de onderplaat terug (zie [De onderplaat terugplaatsen](file:///C:/data/systems/sxl13/du/sm/basecvr.htm#wp1217063)).
- 6. Schuif de batterij in het batterijcompartiment totdat deze vastklikt.

#### <span id="page-34-0"></span> **Connector voor netadapter Dell™ Studio XPS™ 1340 Onderhoudshandleiding**

- [De connector van de netadapter verwijderen](#page-34-1)
- **O** De connector van de netadapter terugplaatsen
- LET OP: Lees de veiligheidsinstructies die bij de computer zijn geleverd voordat u werkzaamheden aan computeronderdelen uitvoert. Voor meer<br>informatie over veiligheid kunt u de homepage voor regelgeving raadplegen op www.d
- **KENNISGEVING: Voorkom elektrostatische ontlading door uzelf te aarden met een aardingspolsbandje of door regelmatig een ongeverfd metalen oppervlak (zoals het achterpaneel) van de computer aan te raken.**
- KENNI SGEVING: Alleen een bevoegde onderhoudsmonteur mag reparaties aan uw computer uitvoeren. Schade als gevolg van<br>**onderhoudswerkzaamheden die niet door Dell™ zijn goedgekeurd, valt niet onder de garantie.**
- **KENNISGEVING: U voorkomt schade aan de systeemkaart door de hoofdbatterij te verwijderen (zie [Voordat u binnen de computer gaat werken](file:///C:/data/systems/sxl13/du/sm/before.htm#wp1435099)) voordat u aan onderdelen in de computer gaat werken.**

### <span id="page-34-1"></span>**De connector van de netadapter verwijderen**

- 1. Volg de instructies in [Voordat u begint.](file:///C:/data/systems/sxl13/du/sm/before.htm#wp1435071)
- 2. Verwijder de eSATA-connector (zie [De eSATA-connector verwijderen](file:///C:/data/systems/sxl13/du/sm/esatacab.htm#wp1022779)).
- 3. Verwijder de schroef waarmee de connector van de netadapter is bevestigd.
- 4. Verwijder de kabel van de netadapter uit de geleider.
- 5. Verwijder de netadapterconnector en-kabel uit de computer.

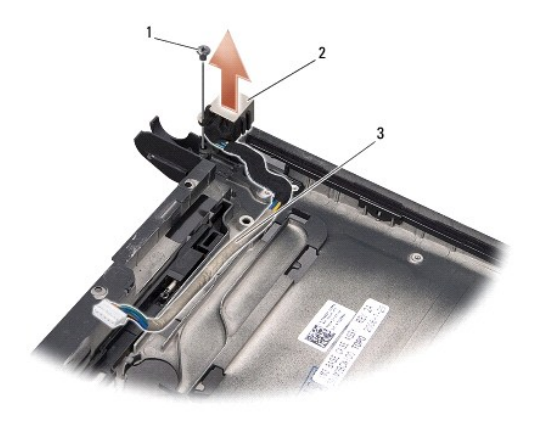

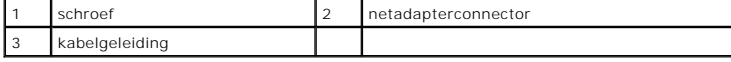

### <span id="page-34-2"></span>**De connector van de netadapter terugplaatsen**

- 1. Plaats de connector van de netadapter in de computer.
- 2. Plaats de schroef terug waarmee de connector van de netadapter wordt bevestigd.
- 3. Leid de kabel van de netadapter door de geleider.
- KENNI SGEVING: Voordat u de computer aanzet, moet u alle schroeven opnieuw aanbrengen en vastzetten en controleren of er geen losse<br>schroeven in de computer zijn achtergebleven. Als u dit niet doet, loopt u het risico dat

4. Plaats de eSATA-connector terug (zie [De eSATA-connector terugplaatsen](file:///C:/data/systems/sxl13/du/sm/esatacab.htm#wp1008952)).

[Terug naar inhoudsopgave](file:///C:/data/systems/sxl13/du/sm/index.htm)

 $\sim$ 

<span id="page-36-0"></span>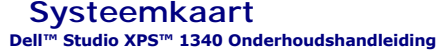

- **O** De systeemkaart verwijderen
- [De systeemkaart terugplaatsen](#page-37-1)
- LET OP: Lees de veiligheidsinstructies die bij de computer zijn geleverd voordat u werkzaamheden aan computeronderdelen uitvoert. Voor meer<br>informatie over veiligheid kunt u de homepage voor regelgeving raadplegen op www.d
- **KENNISGEVING: Voorkom elektrostatische ontlading door uzelf te aarden met een aardingspolsbandje of door regelmatig een ongeverfd metalen oppervlak (zoals het achterpaneel) van de computer aan te raken.**
- KENNI SGEVING: Alleen een bevoegde onderhoudsmonteur mag reparaties aan uw computer uitvoeren. Schade als gevolg van<br>**onderhoudswerkzaamheden die niet door Dell™ zijn goedgekeurd, valt niet onder de garantie.**
- **KENNISGEVING: U voorkomt schade aan de systeemkaart door de hoofdbatterij te verwijderen (zie [Voordat u binnen de computer gaat werken](file:///C:/data/systems/sxl13/du/sm/before.htm#wp1435099)) voordat u aan onderdelen in de computer gaat werken.**

De BIOS-chip van de systeemkaart bevat het nummer van het serviceplaatje, dat ook wordt vermeld op een streepjescodelabel aan de onderzijde van de<br>computer. De vervangingsset voor de systeemkaart bevat een cd met een hulpp

**KENNISGEVING: Houd componenten en kaarten bij de zijkanten vast en zorg ervoor dat u geen pinnen en contacten aanraakt.** 

### <span id="page-36-1"></span>**De systeemkaart verwijderen**

- 1. Volg de instructies in [Voordat u begint.](file:///C:/data/systems/sxl13/du/sm/before.htm#wp1435071)
- 2. Verwijder de onderplaat (zie [De onderplaat verwijderen](file:///C:/data/systems/sxl13/du/sm/basecvr.htm#wp1223484)).
- 3. Verwijder de knoopcelbatterij (zie [De knoopcelbatterij verwijderen](file:///C:/data/systems/sxl13/du/sm/coinbatt.htm#wp1179902)).
- 4. Verwijder de vaste schijf (zie [De vaste schijf verwijderen](file:///C:/data/systems/sxl13/du/sm/hdd.htm#wp1179926)).
- 5. Verwijder de geheugenmodules (zie [De geheugenmodules verwijderen](file:///C:/data/systems/sxl13/du/sm/memory.htm#wp1185618)).
- 6. Verwijder de achterkapjes (zie [De achterkapjes verwijderen](file:///C:/data/systems/sxl13/du/sm/hingecap.htm#wp1223484)).
- 7. [Verwijder de warmteafleiders van de processor \(zie De warmteafleider van de centrale processor verwijderen en De warmteafleider/thermische](file:///C:/data/systems/sxl13/du/sm/cpucool.htm#wp1133732) ventilator van de grafische processor verwijderen). ventilator van de grafische processor
- 8. Verwijder eventuele minikaarten (zie [De minikaart verwijderen\)](file:///C:/data/systems/sxl13/du/sm/minicard.htm#wp1181758).
- 9. Verwijder de polssteun (zie [De polssteun verwijderen\)](file:///C:/data/systems/sxl13/du/sm/palmrest.htm#wp1044787).
- 10. Verwijder het optische station (zie [Het optische station verwijderen](file:///C:/data/systems/sxl13/du/sm/optical.htm#wp1044846)).
- 11. Verwijder de zeven schroeven waarmee de systeemkaart aan de computer is bevestigd.
- 12. Verwijder de aardingsschroef van de beeldschermkabel waarmee de beeldschermaardingskabel aan de systeemkaart is bevestigd.

<span id="page-37-0"></span>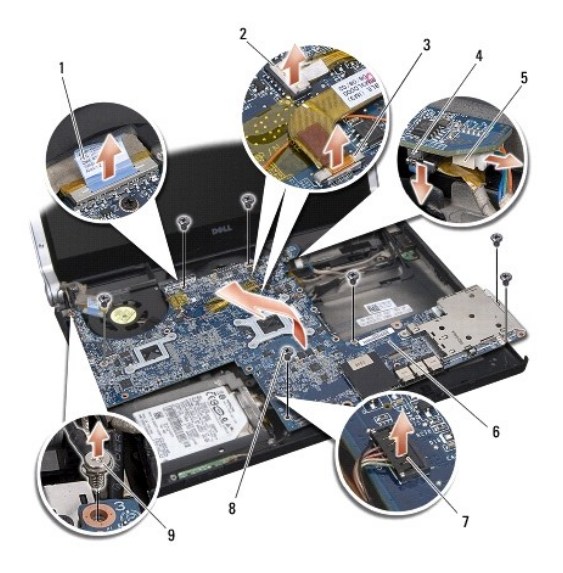

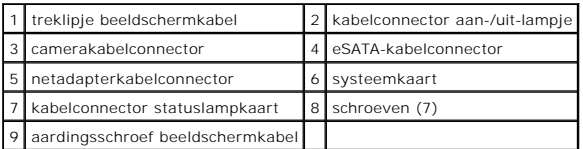

- 13. Ontkoppel de kabels van het beeldschermkabel, het aan/uit-lampje, de camera en de statuslampkaart van de systeemkaartconnector.
- 14. Til de systeemkaart schuin ten opzichte van de zijkant van de computer omhoog en ontkoppel de eSATA-kabel en netadapterkabel van de systeemkaart.
- 15. Verwijder de systeemkaart uit de computer.

## <span id="page-37-1"></span>**De systeemkaart terugplaatsen**

- 1. Plaats de systeemkaart schuin in de computer.
- 2. Sluit de eSATA-kabel en de netadapterkabel aan op de systeemkaart en plaats de systeemkaart op de juiste plaats.
- 3. Plaats de zeven schroeven terug waarmee de systeemkaart aan de computer wordt bevestigd.
- 4. Sluit de kabels van het beeldschermkabel, het aan-/uitlampje, de camera en de statuslampkaart aan op de systeemkaartconnector.
- 5. Plaats de aardingsschroef van de beeldschermkabel terug waarmee de beeldschermaardingskabel aan de systeemkaart is bevestigd.
- 6. Plaats het optische station terug (zie [Het optische station terugplaatsen](file:///C:/data/systems/sxl13/du/sm/optical.htm#wp1044788)).
- 7. Plaats de polssteun terug (zie [De polssteun terugplaatsen\)](file:///C:/data/systems/sxl13/du/sm/palmrest.htm#wp1050987).
- 8. Plaats eventuele minikaarten terug (zie [De minikaart vervangen](file:///C:/data/systems/sxl13/du/sm/minicard.htm#wp1181828)).
- 9. Plaats de nieuwe thermische koelpads op de warmteafleiders van de processor.

**OPMERKING:** Als u de processor of systeemkaart hebt teruggeplaatst, gebruikt u de thermische koelpad uit de kit op de warmteafleider van de centrale<br>processor en op die van de grafische processor, om ervoor te zorgen dat

- 10. [Plaats de warmteafleiders van de processor terug \(zie De warmteafleider van de centrale processor vervangen en De warmteafleider/thermische](file:///C:/data/systems/sxl13/du/sm/cpucool.htm#wp1128757) ventilator van de grafische processor vervangen). ventilator van de grafische proces
- 11. Plaats de achterkapjes terug (zie [De achterkapjes terugplaatsen](file:///C:/data/systems/sxl13/du/sm/hingecap.htm#wp1217063)).
- 12. Plaats eventuele geheugenmodules terug (zie [De geheugenmodule\(s\) terugplaatsen](file:///C:/data/systems/sxl13/du/sm/memory.htm#wp1180290)).
- 13. Plaats de vaste schijf terug (zie [De vaste schijf terugplaatsen](file:///C:/data/systems/sxl13/du/sm/hdd.htm#wp1185560)).
- 14. Plaats de knoopcelbatterij terug (zie [De knoopcelbatterij terugplaatsen\)](file:///C:/data/systems/sxl13/du/sm/coinbatt.htm#wp1185116).
- 15. Plaats de onderplaat terug (zie [De onderplaat terugplaatsen](file:///C:/data/systems/sxl13/du/sm/basecvr.htm#wp1217063)).

KENNI SGEVING: Voordat u de computer aanzet, moet u alle schroeven opnieuw aanbrengen en vastzetten en controleren of er geen losse<br>schroeven in de computer zijn achtergebleven. Als u dit niet doet, loopt u het risico dat

16. Zet de computer aan.

**OPMERKING:** Nadat u de systeemkaart hebt vervangen, voert u het serviceplaatje van de computer in het BIOS van de vervangende systeemkaart in.

17. Plaats de BIOS-upgrade-cd die bij de vervangende systeemkaart is geleverd, in het juist station. Volg de instructies op het scherm.

#### **Dell™ Studio XPS™ 1340 Onderhoudshandleiding**

**OPMERKING:** Een OPMERKING duidt belangrijke informatie aan voor een beter gebruik van de computer.

 $\bullet$ **KENNISGEVING: Met KENNISGEVING wordt potentiële schade aan hardware of potentieel gegevensverlies aangegeven en hier wordt verteld hoe het probleem kan worden vermeden.** 

**A** LET OP: Een LET OP duidt het risico van schade aan eigendommen, lichamelijk letsel of overlijden aan.

### **De informatie in dit document kan zonder voorafgaande kennisgeving worden gewijzigd. © 2008 Dell Inc. Alle rechten voorbehouden.**

Verveelvoudiging op welke wijze dan ook zonder de schriftelijke toestemming van Dell Inc. is strikt verboden.

Merken die in deze tekst worden gebruikt: *Dell, XPS* en het DELL-logo zijn merken van Dell Inc.; *Bluetooth* is een gedeponeerd merk van Bluetooth SIG, Inc. en wordt onder licentie<br>gebruikt door Dell. *Microsoft, Windows* 

Overige handelsmerken en handelsname kunnen in dit document worden gebruikt en die en eigenden eine eine eine m<br>hun producten claimen. Dell Inc. claimt op geen enkele wijze enig eigendomsrecht ten aanzen van en mander en h

December 2008 Rev. A00